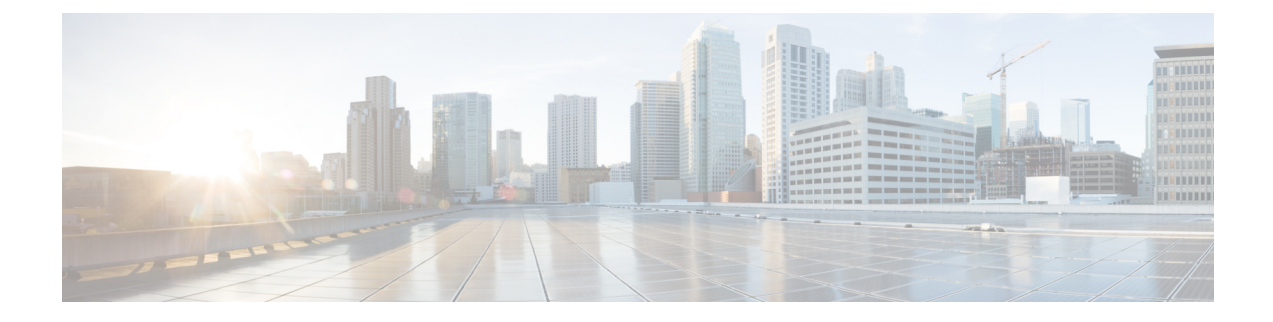

# **Oproepbeheer van derden instellen**

- Het [MAC-adres](#page-0-0) van de telefoon vaststellen, op pagina 1
- [Netwerkconfiguratie,](#page-0-1) op pagina 1
- [Inrichting,](#page-1-0) op pagina 2
- Huidige [telefoonconfiguratie](#page-1-1) rapporteren aan inrichtingsserver, op pagina 2

## <span id="page-0-0"></span>**Het MAC-adres van de telefoon vaststellen**

Als u telefoons aan het oproepbeheersysteem van derden wilt toevoegen, kunt u het MAC-adres van Cisco IP-telefoon bepalen.

### **Procedure**

Voer een van de volgende handelingen uit:

- Druk op de telefoon op **Toepassingen** > **Status** > **Productinformatie** en kijk naar het veld MAC-adres.
- Zoek het MAC-label op de achterkant van de telefoon.
- Open de webpagina voor de telefoon en selecteer **Info** > **Status** > **Productinformatie**.

## <span id="page-0-1"></span>**Netwerkconfiguratie**

Cisco IP-telefoon wordt gebruikt als een onderdeel van een SIP-netwerk, omdat de telefoon SIP (Session Initiation Protocol) ondersteunt. Cisco IP-telefoon is compatibel met andere op SIP gebaseerde IP-PBX-gespreksbeheersystemen, zoals BroadSoft, MetaSwitch en Asterisk.

Configuratie van deze systemen wordt niet in dit document beschreven. Voor meer informatie raadpleegt u de documentatie voor het SIP-PBX-systeem waarmee u Cisco IP-telefoon verbindt.

In dit document worden bepaalde veel gebruikte netwerkconfiguraties beschreven. Uw configuratie kan echter variëren, afhankelijk van het type apparatuur die uw serviceprovider gebruikt.

## <span id="page-1-0"></span>**Inrichting**

Telefoons kunnen worden ingericht om configuratieprofielen of bijgewerkte firmware van een externe server te downloaden wanneer ze verbonden zijn met een netwerk, wanneer ze zijn ingeschakeld en op ingestelde intervallen. Inrichting maakt meestal deel uit van VoIP-implementaties (Voice-over-IP) voor grote volumes en is beperkt tot serviceproviders. Configuratieprofielen of bijgewerkte firmware worden overgebracht naar het apparaat door middel van TFTP, HTTP of HTTPS.

## <span id="page-1-1"></span>**Huidige telefoonconfiguratie rapporteren aan inrichtingsserver**

U kunt de telefoon zo configureren dat deze de volledige configuratie, deltawijzigingen in de configuratie of statusgegevens rapporteert aan de server. U kunt maximaal twee URL's toevoegen aan het veld met de **rapportregel** om de bestemming voor het rapport aan te geven. U kunt een optionele codeersleutel opnemen.

Wanneer u tegelijk deltaconfiguratie- en statusrapporten aanvraagt, kunt u de rapportregels scheiden met een **spatie**. Geef een URL op voor de bestemming van de upload in elk van de rapportregels. U kunt de rapportregel optioneel voorafgaan door een of meer inhoudsargumenten binnen vierkante haken **[ ]**.

Wanneer er wordt geprobeerd een rapport te uploaden, specificeert het veld *HTTP-rapportmethode* of het HTTP-verzoek dat de telefoon verzendt *HTTP PUT* of *HTTP POST* moet zijn. Kies:

- **PUT-methode**: een nieuw rapport maken of een bestaand rapport overschrijven op een bekende locatie op de server. Als u bijvoorbeeld elk rapport wilt overschrijven, verzendt u alleen de meest *recente* configuratie op de server en slaat u deze op.
- **POST-methode**: de rapportgegevens naar de server verzenden voor verwerking, bijvoorbeeld door een PHP-script. Deze aanpak biedt meer flexibiliteit voor het opslaan van de configuratiegegevens. Als u bijvoorbeeld een reekstelefoonstatusrapporten wilt verzenden en *alle* rapporten wilt opslaan op de server.

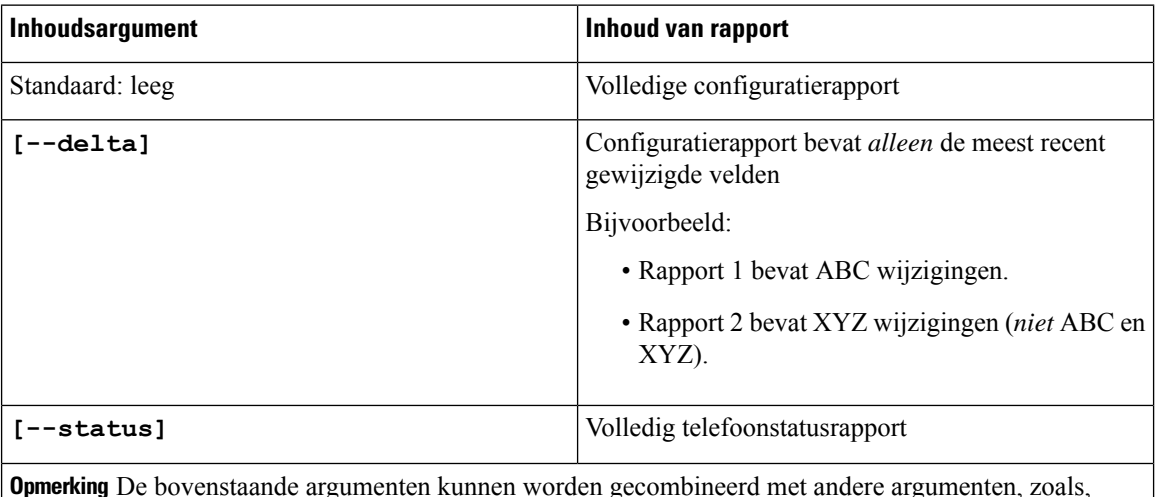

Gebruik de volgende inhoudsargumenten in het veld **Rapportregel** om specifieke configuratierapporten te verzenden:

De bovenstaande argumenten kunnen worden gecombineerd met andere argumenten, zoals, **--sleutel**,**--uid**, en **--wachtwoord**. Deze argumenten besturen de verificatie en codering van de upload en worden beschreven in het veld **Profielregel**. **Opmerking**

• Wanneer u het argument **[--toets <encryption key>]** in de **Rapportregel** opgeeft, past de telefoon de AES-256-CBC-codering toe op het bestand (configuratie, status of delta), met de opgegeven coderingssleutel.

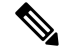

### **Opmerking**

Als u de telefoon hebt ingericht met het Input Keying Material (IKM) en wilt dat de telefoon de codering op basis van RFC 8188 op het bestand toepast, geef het argument **--key** dan niet op.

## **Voordat u begint**

Open de beheerwebpagina van de telefoon. Zie De [webinterface](cs88_b_8832-mpp-ag_new_chapter7.pdf#nameddest=unique_117) van de telefoon openen.

### **Procedure**

- **Stap 1** Selecteer **Spraak** > **Inrichting** > **Configuratieopties uploaden**.
- **Stap 2** Stel de parameter in voor elk van de vijf velden zoals beschreven in Parameters voor het [rapporteren](#page-4-0) van de [telefoonconfiguratie](#page-4-0) aan de server, op pagina 5.

## **Stap 3** Klik op **Submit All Changes**.

Voorbeeld van gebruikersinvoer en de resulterende acties van de telefoon en inrichtingsserver voor de **Rapportregel**:

## • **HTTP PUT ALL-configuratie:**

Wanneer de HTTP-rapportmethode PUT is, geeft u de URL voor de rapportregel in deze indeling op:

**http://my\_http\_server/config-mpp.xml**

Vervolgens rapporteert de telefoon de configuratiegegevens aan *http://my\_http\_server/config-mpp.xml*.

• **Gewijzigde HTTP PUT-configuratie**

Wanneer de HTTP-rapportmethode PUT is, geeft u de URL voor de rapportregel in deze indeling op:

**[--delta]http://my\_http\_server/config-mpp-delta.xml;**

Vervolgens rapporteert de telefoon de gewijzigde configuratie aan *http://my\_http\_server/config-mpp-delta.xml*.

## • **Gecodeerde HTTP PUT Delta-configuratie**

Wanneer de HTTP-rapportmethode PUT is, geeft u de URL voor de rapportregel in deze indeling op:

**[--delta --key test123]http://my\_http\_server/config-mpp-delta.enc.xml;**

Vervolgensrapporteert de telefoon de statusgegevens aan *http://my\_http\_server/config-mpp-delta.enc.xml*

Aan de kant van de rapportserver kan het bestand als volgt worden gedecodeerd: **# openssl enc -d -aes-256-cbc -k test123 -**in config-mpp-delta.enc-delta.enc -out cfg.xml

## • **HTTP PUT-statusgegevens**

Wanneer de HTTP-rapportmethode PUT is, geeft u de URL voor de rapportregel in deze indeling op:

**[--status]http://my\_http\_server/config-mpp-status.xml;**

Vervolgens rapporteert de telefoon de statusgegevens aan *http://my\_http\_server/config-mpp-status.xml*

### • **Gewijzigde HTTP PUT-configuratie en status**

Wanneer de HTTP-rapportmethode PUT is, geeft u de URL voor de rapportregel in deze indeling op:

```
[--status]http://my_http_server/config-mpp-status.xml
[--delta]http://my_http_server/config-mpp-delta.xml
```
De telefoon rapporteert de statusgegevens aan *http://my\_http\_server/config-mpp-status.xml* en *http://my\_http\_server/config-mpp-delta.xml*

### • **Gewijzigde HTTP POST-configuratie**

Wanneer de HTTP-rapportmethode POST is, geeft u de URL voor de rapportregel in deze indeling op:

### **[--delta]http://my\_http\_server/report\_upload.php**

De bestandsindeling van de rapportupload

```
// report upload.php content
<?php
$filename = "report cfg.xml"; // report file name
// where to put the file
$file = "/path/to/file".$filename;
// get data from http post
$report data = file get contents('php://input');
// save the post data to file
$file put contents($file, $report data);
?>
```
De telefoon uploadt de gewijzigde gegevens naar *http://my\_http\_server/report\_cfg.xml*

## <span id="page-4-0"></span>**Parameters voor het rapporteren van de telefoonconfiguratie aan de server**

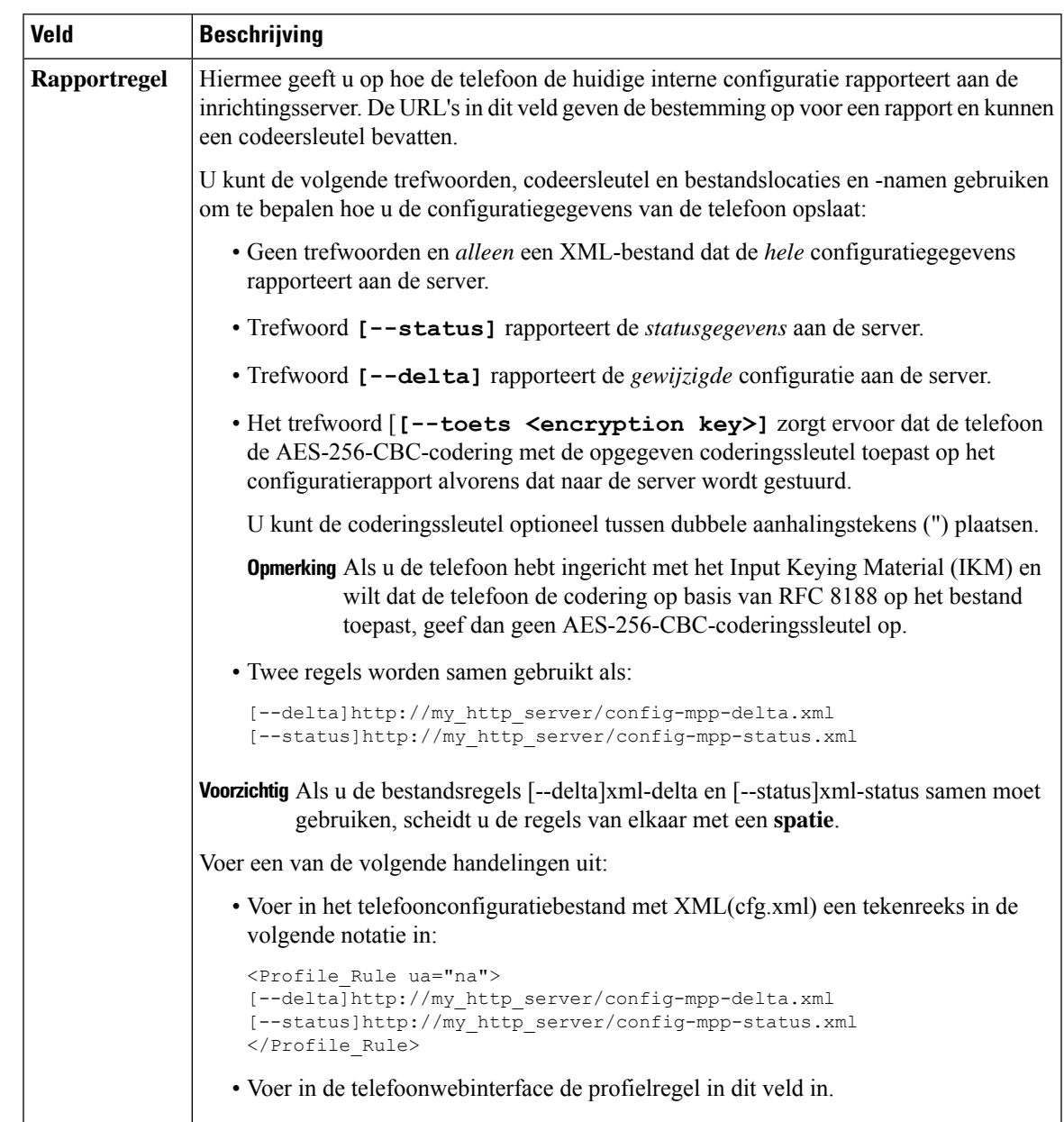

**Tabel 1: Parameters voor het rapporteren van de telefoonconfiguratie aan de server**

I

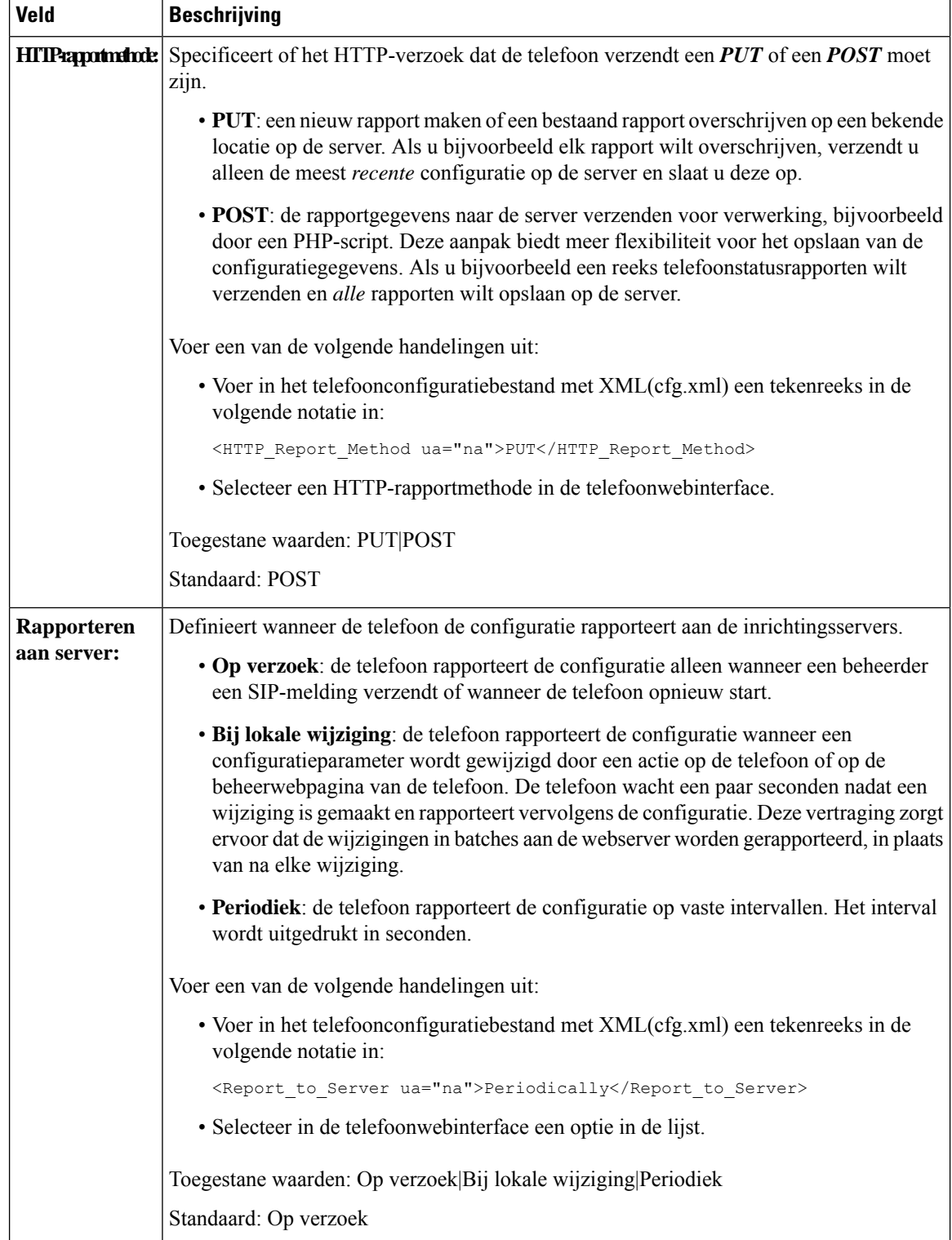

i.

I

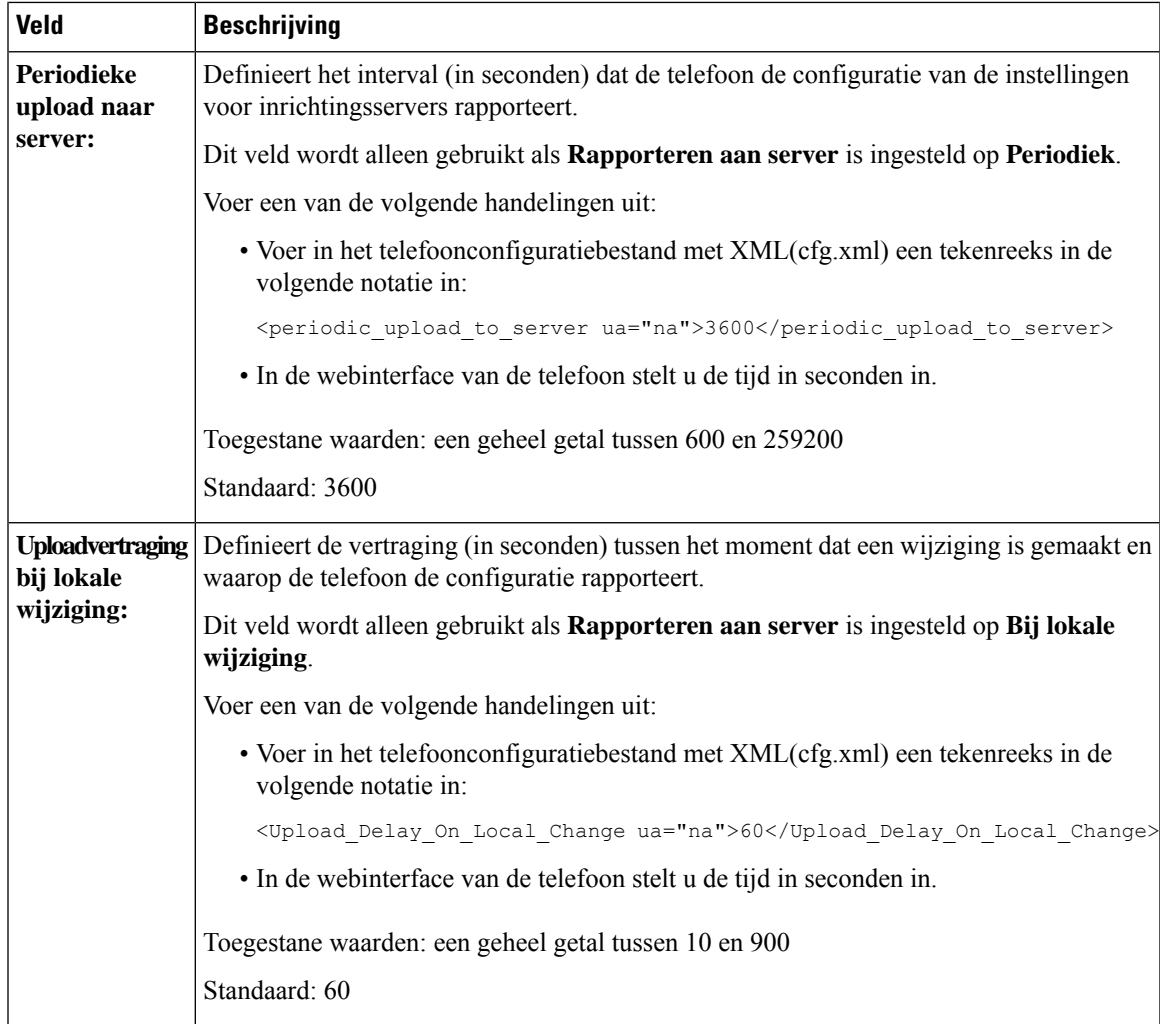

I

**Parameters voor het rapporteren van de telefoonconfiguratie aan de server**